## **Eksploatacja i testy**

# OKREŚLENIE KOREKCJI JONOSFERYCZNYCH EGNOS W EKSPERYMENCIE LOTNICZYM DĘBLIN (01.06.2010)

*W artykule przedstawiono możliwości określenia opóźnienia jonosferycznego w programie SBAS MeNTOR 1.15. Wartość opóźnienia jonosferycznego została przedstawiona za pomocą parametrów VTEC oraz GIVE. Wartości parametrów VTEC i GIVE zostały określone na podstawie danych korekcyjnych od satelity EGNOS S120. Eksperyment badawczy został przeprowadzony na potrzeby implementacji techniki satelitarnej GNSS w nawigacji lotniczej.* 

### **WSTĘP**

System satelitarny EGNOS należy do systemów nawigacyjnych GNSS mających za zadanie wspomaganie pozycjonowania na obszarze całej Europy. System EGNOS składa się z segmentu kosmicznego (3 satelity umieszczone na orbicie geostacjonarnej), segmentu naziemnego (stacje kontrolne i monitorujące), segmentu użytkownika (odbiorniki satelitarne mogące rejestrować sygnały od satelitów systemu EGNOS) [6]. System EGNOS jest dość powszechnie stosowany w nawigacji lądowej, morskiej i lotniczej. W przypadku nawigacji lotniczej system EGNOS posiada certyfikację do podejścia do lądowania typu APV-I [2]. Ponadto system EGNOS [3, 4, 5, 7]:

- zapewnia przesyłanie korekt różnicowych od satelitów do potencjalnych użytkowników w celu podwyższenia dokładności wyznaczanej pozycji,
- umożliwia monitoring jakości obserwacji GNSS,
- określenie poziomów bezpieczeństwa HPL i VPL w nawigacji lotniczej,
- określenie stanu jonosfery.

W przypadku monitoringu stanu jonosfery, system EGNOS umożliwia wyznaczenie parametru VTEC (Vertical TEC) dla węzłów siatki o oczku 5<sup>0</sup> na 5<sup>0</sup> oraz określenie parametru GIVE (Grid Ionospheric Vertical Error) [8]. W prezentowanej pracy dokonano przedstawienia wartości parametrów VTEC oraz GIVE dla obszaru wschodniej Polski podczas trwania eksperymentu lotniczego w Dęblinie. Eksperyment lotniczy przeprowadzono w dniu 01.06.2010 r. w godzinach przedpołudniowych. Wartości parametru VTEC i GIVE zostały wyznaczone w oparciu o poprawki różnicowe od satelity S120. Obliczenia zostały realizowane w edukacyjnym programie SBAS MeNTOR 1.15, opracowanym w 2010 r. z ramienia Europejskiej Agencji Kosmicznej ESA.

### **1. PROGRAM SBAS MENTOR 1.15**

Program SBAS MeNTOR 1.15 jest darmowym narzędziem edukacyjnym dla użytkowników wykorzystujących w obliczeniach obserwacje SBAS (patrz Rys. 1) [8]. Program umożliwia pracę z korektami różnicowymi od satelitów SBAS, głównie EGNOS i WAAS. Podstawowymi danymi wejściowymi w programie SBAS MeNTOR 1.15 są pliki z rozszerzeniem ".EMS", zawierające niezbędne informacje do określenia korekt różnicowych SBAS. Program SBAS MeNTOR 1.15 pozwala na określenie:

- korekcji jonosferycznej SBAS,
- szybkich korekcji SBAS (ang. Fast Corrections),
- długookresowych korekcji SBAS (ang. Long Term Corrections),
- dekodowanie wiadomości EMS typu MT7, MT17, MT9, MT10, MT12, MT27.

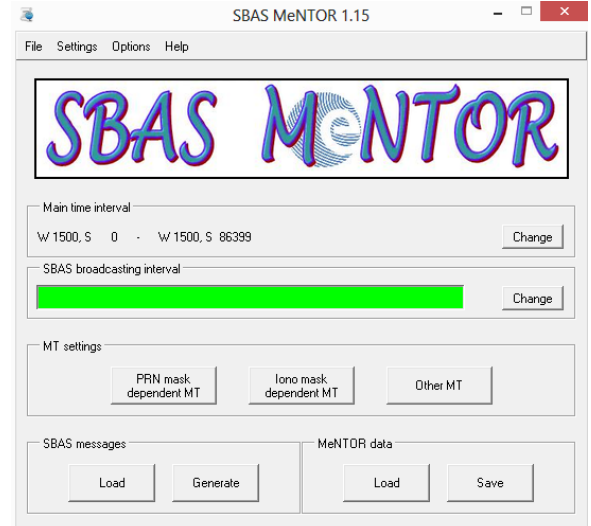

*Rys. 1. Interface programu SBAS MeNTOR 1.15 [8]*

Wszystkie obliczone korekcje różnicowe SBAS są wyświetlane użytkownikowi przez program oraz ponadto przedstawiane na wykresie graficznym. Ponadto istnieje możliwość zapisu uzyskanych wyników z programu SBAS MeNTOR 1.15 do pliku tekstowym.

### **2. MODUŁ JONOSERY W PROGRAMIE SBAS MENTOR 1.15**

Moduł jonosfery w programie SBAS MeNTOR 1.15 jest opisany za pomocą zakładki "Iono mask dependednt MT" (patrz Rys. 1) [8]. Po wybraniu tej zakładki pojawia się okno dialogowe, w którym użytkownik ustala konfiguracje modułu jonosfery oraz ustala obszar, dla którego będzie określany stan jonosfery (patrz Rys. 2). Obszar monitorowania jonosfery w programie SBAS MeNTOR 1.15 jest określony za pomocą siatki GRID o oczku 5<sup>0</sup> na 5<sup>0</sup> . Rozdzielczość przestrzenna modelu siatki GRID jest zawarta od 10<sup>0</sup> do 85<sup>0</sup> szerokości geograficznej N oraz od 90<sup>0</sup> długości geograficznej W do 90<sup>0</sup> długości geograficznej E. Należy podkreślić, że efektywność modelu siatki GRID jest ograniczona wyłącznie do obszaru całej Europy, północnej Afryki, wschodniej części Atlantyku.

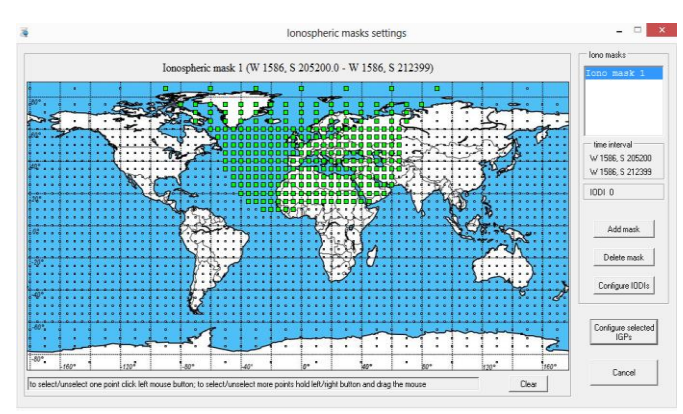

*Rys. 2. Interface modułu jonosfery w programie SBAS MeNTOR 1.15 [8]*

Za konfiguracje parametrów opóźnienia jonosferycznego w programie SBAS MeNTOR 1.15 odpowiada opcja "Configure selected IGPs" (patrz Rys. 2). Po wyborze tej opcji użytkownikowi wyświetla się okno dialogowe z ustawieniami parametrów opóźnienia jonosferycznego na podstawie systemu SBAS (patrz Rys. 3).

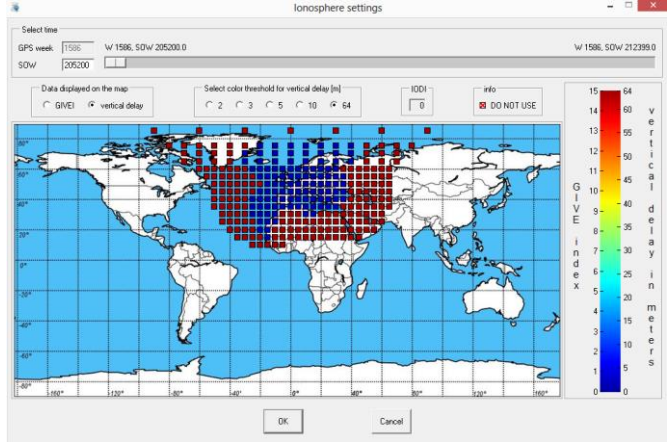

*Rys. 3. Konfiguracja parametrów opóźnienia jonosferycznego w programie SBAS MeNTOR 1.15 [8]*

Użytkownik na tej podstawie może wybrać (patrz Rys. 3):

- epokę pomiarową na którą chce określić wartość opóźnienia jonosferycznego,
- formę prezentacji wyników opóźnienia jonosferycznego (w postaci parametru VTEC lub GIVE),
- amplitudę wielkości prezentowanych na wykresie wyników opóźnienia jonosferycznego (od 2 m do 64 m).

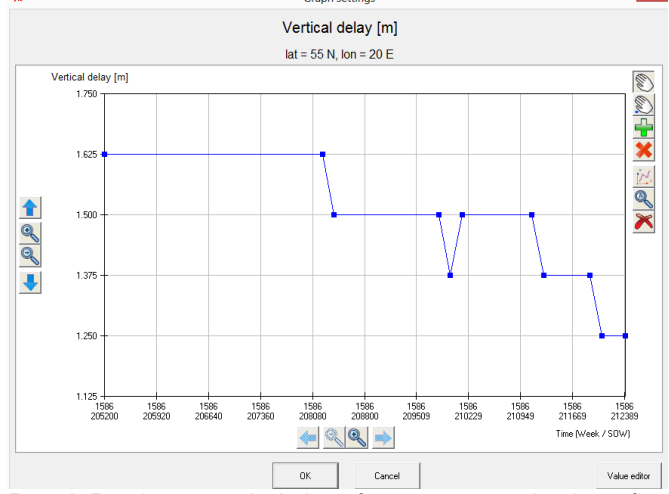

*Rys. 4. Rezultaty opóźnienia jonosferycznego na wykresie graficznym [8]*

### **Eksploatacja i testy**

Wybór odpowiedniego węzła siatki GRID modelu jonosfery umożliwia przedstawienie rezultatów opóźnienia jonosferycznego na wykresie graficznym (patrz Rys. 4) lub w formie konkretnej wartości liczbowej (patrz Rys. 5). Rezultaty opóźnienia jonosferycznego na wykresie 4 i 5 dotyczą wartości parametrów VTEC. Jednakże istnieje również możliwość przedstawienia wyników parametru GIVE dla tego samego węzła siatki GRID modelu jonosfery.

|                                                  | Value settings |       | × |
|--------------------------------------------------|----------------|-------|---|
| Vertical delay [m]<br>$lat = 55 N$ , Ion = 20 E  |                |       |   |
| Week                                             | SOW            | value |   |
|                                                  | 1586 205200    | 1.625 |   |
| 1586                                             | 208215         | 1.625 |   |
|                                                  | 1586 208375    | 1.500 |   |
|                                                  | 1586 209821    | 1.500 |   |
|                                                  | 1586 209981    | 1.375 |   |
|                                                  | 1586 210141    | 1,500 |   |
| 1586                                             | 211109         | 1,500 |   |
| 1586                                             | 211269         | 1.375 |   |
|                                                  | 1586 211911    | 1.375 |   |
|                                                  | 1586 212071    | 1.250 |   |
| 1586                                             | 212399         | 1,250 |   |
| Add<br>Delete<br>Delete<br>value<br>value<br>all |                |       |   |
| OΚ<br>Cancel                                     |                |       |   |

*Rys. 5. Rezultaty opóźnienia jonosferycznego w formie konkretnych wartości liczbowych [8]*

### **3. OPIS EKSPERYMENTU BADAWCZEGO**

Na potrzeby przeprowadzenia eksperymentu badawczego określono wartości opóźnienia jonosferycznego z użyciem danych korekcyjnych w systemie EGNOS. Do obliczeń wykorzystano dane korekcyjne w formacie ".EMS" od satelity EGNOS o numerze S120. Rozdzielczość czasowa danych korekcyjnych wynosiła od godziny 9:00:00 do godziny 11:00:00, dla interwału czasu 1 s. Dane EGNOS dla satelity EGNOS S120 w postaci plików "\*.EMS" zostały pobrane z serwera internetowego: http://www.egnospro.esa.int/ems/index.html. Dobór przedziału czasowego został dobrany tak, aby zsynchronizować obliczenia poprawki jonosferycznego dla wykonywanego w tym czasie eksperymentu lotniczego na lotnisku w Dęblinie. Podczas testu lotniczego dokonano określenia dokładności pozycji statku powietrznego na podstawie zastosowania techniki satelitarnej GNSS. W tym celu samolot Cessna 172 został wyposażony w odbiornik satelitarny Topcon HiperPro, dzięki któremu możliwa była rejestracja obserwacji GNSS oraz odtworzenie rzeczywistej pozycji statku powietrznego [1].

Wartość poprawki jonosferycznej w modelu EGNOS została określona dla 4 węzłów siatki GRID (Ionosphere GRID Points - IGPs), tj.:

 $-$  wezeł 55<sup>0</sup>N 20<sup>o</sup>E,

 $-$  wezeł 55<sup>o</sup>N 25<sup>o</sup>E,

### **Eksploatacja i testy**

- węzeł 500N 200E,
- węzeł 500N 250E.

Odwzorowanie poziome trajektorii lotu samolotu Cessna 172 jest zawarte w obszarze zakreślonym przez 4 węzły siatki GRID modelu jonosfery EGNOS. W związku z tym określenie opóźnienia jonosferycznego w poszczególnym węźle siatki GRID modelu jonosfery EGNOS będzie równoważne z wyznaczeniem stanu jonosfery podczas przeprowadzanego eksperymentu lotniczego na lotnisku w Dęblinie we wschodniej Polsce.

### **4. REZULTATY I DYSKUSJA**

Na Rys. 6 przedstawiono parametry opóźnienia jonosferycznego w modelu EGNOS dla węzła siatki GRID 500N 200E. Średnia wartość parametru VTEC wynosi 1.536 m z odchyleniem standardowym 0.091 m. Rozrzut uzyskanych wyników wynosi od 1.375 m do 1.625 m. Ponadto wartość mediany dla parametru VTEC jest równa 1.500 m. Dla indeksu GIVE średnia wartość i mediana są równe 8. Poza tym amplituda wyników parametru GIVE wynosi od 6 do 10.

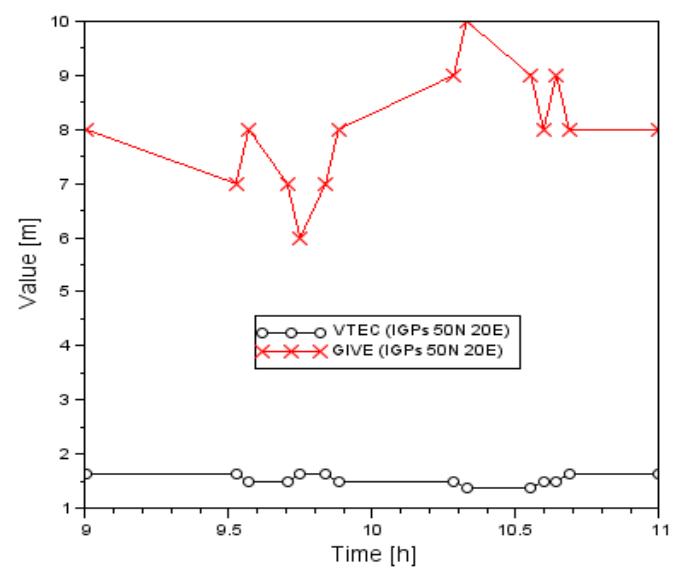

*Rys. 6. Parametry opóźnienia jonosferycznego w modelu EGNOS dla węzła 500N 200E*

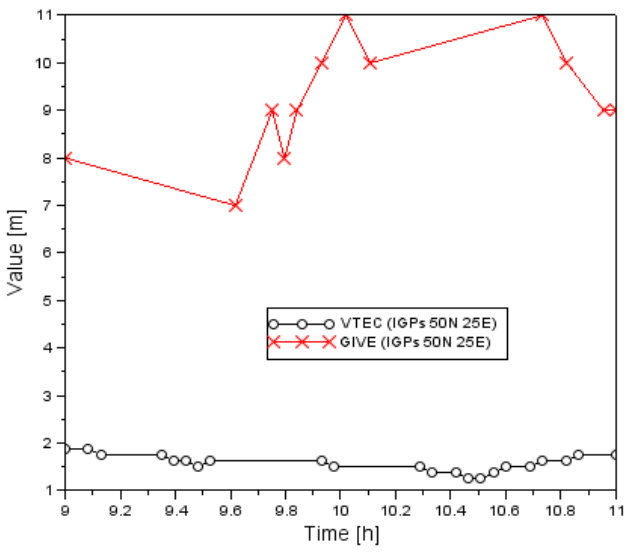

*Rys. 7. Parametry opóźnienia jonosferycznego w modelu EGNOS dla węzła 500N 250E*

Na Rys. 7 przedstawiono parametry opóźnienia jonosferycznego w modelu EGNOS dla węzła siatki GRID 500N 250E. Średnia wartość parametru VTEC wynosi 1.574 m z odchyleniem standardowym 0.179 m. Rozrzut uzyskanych wyników wynosi od 1.250 m do 1.875 m. Ponadto wartość mediany dla parametru VTEC jest równa 1.625 m. Dla indeksu GIVE średnia wartość jest równa 9.25, a mediana odpowiednio równa 9. Poza tym amplituda wyników parametru GIVE wynosi od 7 do 11.

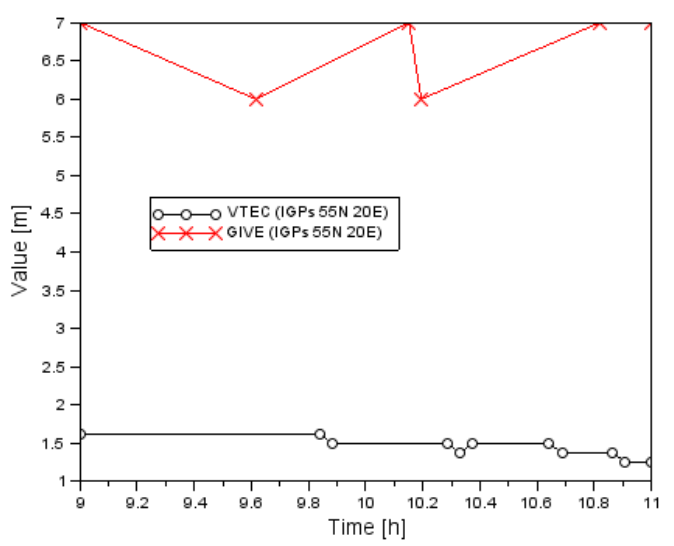

*Rys. 8. Parametry opóźnienia jonosferycznego w modelu EGNOS dla węzła 550N 200E*

Na Rys. 8 przedstawiono parametry opóźnienia jonosferycznego w modelu EGNOS dla węzła siatki GRID 550N 200E. Średnia wartość parametru VTEC wynosi 1.443 m z odchyleniem standardowym 0.129 m. Rozrzut uzyskanych wyników wynosi od 1.250 m do 1.625 m. Ponadto wartość mediany dla parametru VTEC jest równa 1.500 m. Dla indeksu GIVE średnia wartość jest równa 6.67, a mediana odpowiednio równa 7. Poza tym amplituda wyników parametru GIVE wynosi od 6 do 7.

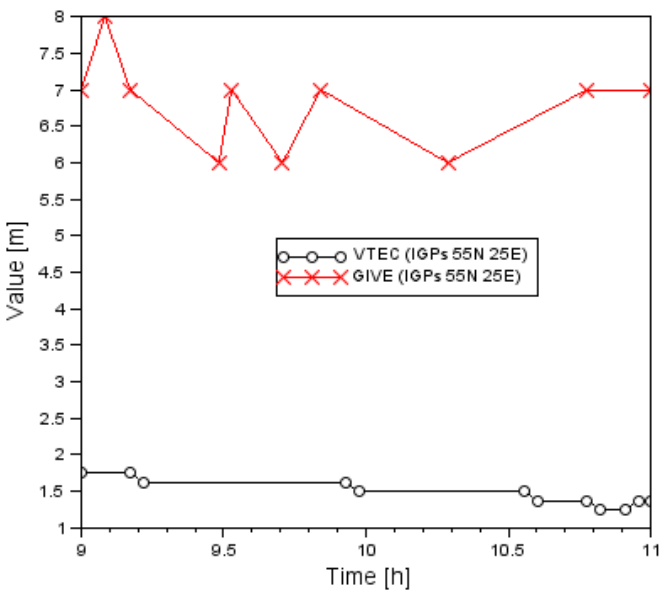

*Rys. 9. Parametry opóźnienia jonosferycznego w modelu EGNOS dla węzła 550N 25 0E*

Na Rys. 9 przedstawiono parametry opóźnienia jonosferycznego w modelu EGNOS dla węzła siatki GRID 550N 250E. Średnia wartość parametru VTEC wynosi 1.479 m z odchyleniem standardowym 0.175 m. Rozrzut uzyskanych wyników wynosi od 1.250 m

do 1.750 m. Ponadto wartość mediany dla parametru VTEC jest równa 1.438 m. Dla indeksu GIVE średnia wartość jest równa 6.8, a mediana odpowiednio równa 7. Poza tym amplituda wyników parametru GIVE wynosi od 6 do 8.

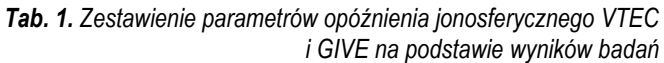

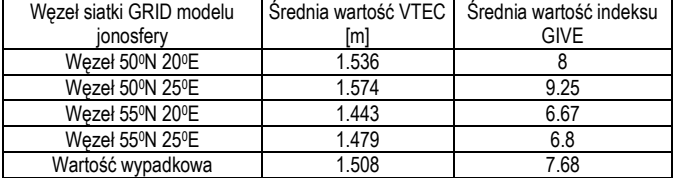

W Tabeli 1 przedstawiono sumaryczne zestawienie uzyskanych wyników dla parametrów VTEC i GIVE w modelu jonosfery GRID w systemie EGNOS. Na podstawie uzyskanych wyników można stwierdzić, że wypadkowa wartość parametru VTEC wynosiła 1.508 m i odpowiednio 7.68 dla parametru GIVE, podczas wykonywania testu lotniczego w Dęblinie w dniu 01.06.2010 r. Warto podkreślić, że dla węzłów siatki w modelu jonosfery GRID położonych do 500N wartość VTEC jest większa niż 1.500 m, a wartość indeksu GIVE większa niż 8. Natomiast dla węzłów siatki położonych do 550N wartość VTEC jest mniejsza niż 1.500 m, a wartość indeksu GIVE mniejsza niż 7.

### **PODSUMOWANIE**

W artykule opisano możliwość zastosowania programu SBAS MeNTOR 1.15 do określenia poprawki jonosferycznej SBAS na podstawie modelu GRID w systemie EGNOS. W ramach artykułu dokonano wyznaczenia parametrów VTEC i indeksu GIVE z użyciem danych korekcyjnych EGNOS od satelity S120. Wartości poprawek jonosferycznych zostały określone od godziny 9:00:00 do 11:00:00 w dniu 01.06.2010 r. na potrzeby wykonywanego w tym czasie eksperymentu lotniczego na lotnisku w Dęblinie we wschodniej Polsce. Z przeprowadzonych badań wynika, że wypadkowa wartość parametru VTEC wyniosła 1.508 m, zaś indeksu GIVE odpowiednio 7.68.

### **BIBLIOGRAFIA**

1. Ćwiklak J., Jafernik H., *The monitoring system for aircraft and vehicles of public order services based on GNSS*, "Annual of Navigation", No. 16, pp. 15-24, 2010.

- 2. Fellner A., Fellner R., Jafernik H., *Validation of the EGNOS system in flight tests*, "Archives of Transport System Telematics", vol. 7, 2014, pp. 9-13.
- 3. Jafernik H., *Assessment of the usefulness of Egnos* differential corrections in conducting GPS static measurements, "Int. Journal of Engineering Research and Application", ISSN: 2248- 9622, Vol. 6, Issue 6, (Part -1) June 2016, pp.25-30.
- 4. Kaleta W., *EGNOS based APV procedures development possibilities in the south-eastern part of Poland*, "Annual of Navigation", 21/2014, pp. 85-94, DOI: 10.1515/aon-2015-0007.
- 5. Kaźmierczak R., Bakuła M., Ciecko A., Grunwald G*., Analiza jakości sygnałów satelitarnych w nawigacji i transporcie lotniczym*, "Logistyka", nr 3, 2014, str. 2832-2838.
- 6. Krzykowska K., Siergiejczyk M., *Signal monitoring as a part of maintenance of navigation support system in civil aviation*, "Archives of Transport System Telematics", vol. 7, 2014, pp. 36-40.
- 7. Krzykowska K., Siergiejczyk M., *Wybrane aspekty analizy i ocean ryzyka nawigacji lotniczej z wykorzystaniem systemów satelitarnych*, "Logistyka", nr 6, 2014, str. 6200-6211.
- 8. *User Manual SBAS Mentor*, pp. 1-23.

### **Designation the EGNOS ionospheric corrections in flight test in Dęblin (01.06.2010)**

*Paper presents the possibility of designation the ionosphere delay in SBAS MeNTOR 1.15 software. The value of ionosphere delay was presented using VTEC and GIVE parameters. The values of VTEC and GIVE parameters were designated based on data corrections from EGNOS S120 satellite. The research test was conducted for purpose of implementation the GNSS satellite technique in air navigation.*

#### Autorzy:

mgr inż. **Kamil Krasuski** – Wydział Geodezji, Kartografii i Katastru Nieruchomości, Starostwo Powiatowe Ryki, e-mail: kk deblin@wp.pl

dr inż. **Henryk Jafernik** – Wydział Transportu, Politechnika Śląska, Katowice, e-mail: henryk.jafernik@polsl.pl